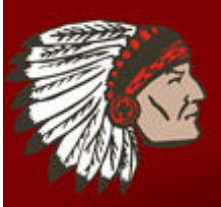

# Top 5 Reasons to Register on our Website

- 1. Sign up to receive Broadcast E-alerts from your child's school and district.
- 2. Subscribe to different areas of the website (ex. your child's teacher webpage, athletics, etc.).
- 3. View restricted information only available to registered users.
- 4. Register for events on the teacher, school, or district calendars (ex. Fundraisers, parent teacher nights, etc).
- 5. Fill out forms online (one of the features with forms and surveys is the option to require users to be logged in to fill out the form. This feature keep our information safe)

Visit www.kpsdschools.org

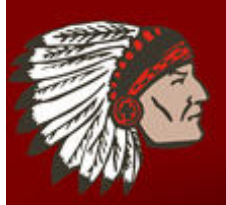

### **Keyport School District** Committed to Excellence in Education

Click on the **Register** button on the top right to begin

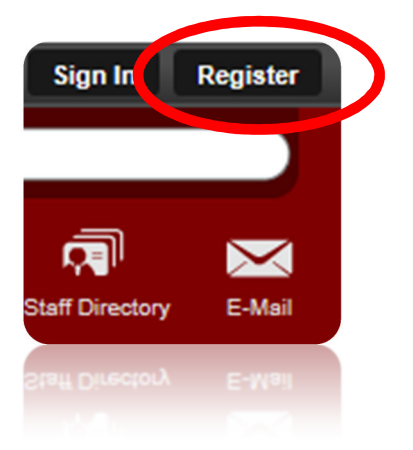

Complete the form on the following page Be sure to click submit at the bottom of the page.

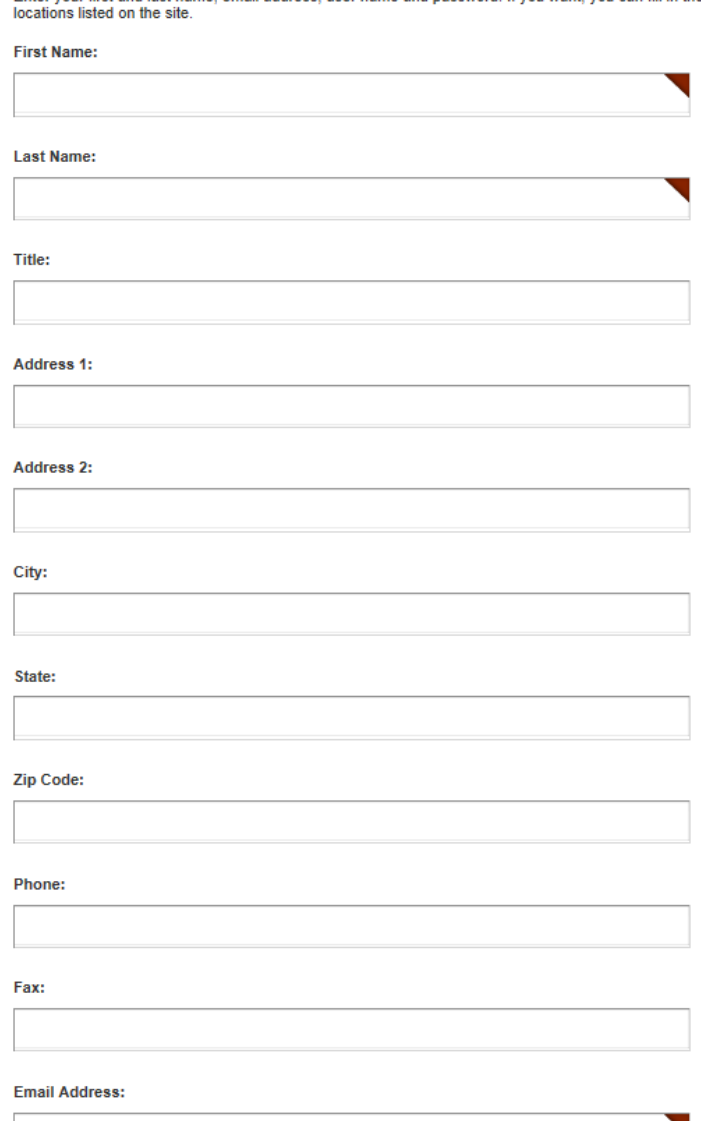

Enter your first and last name, email address, user name and password. If you want, you can fill in the

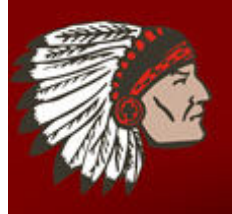

## You will see the screen shown below once your registration is completed. You can now click on **Sign In**

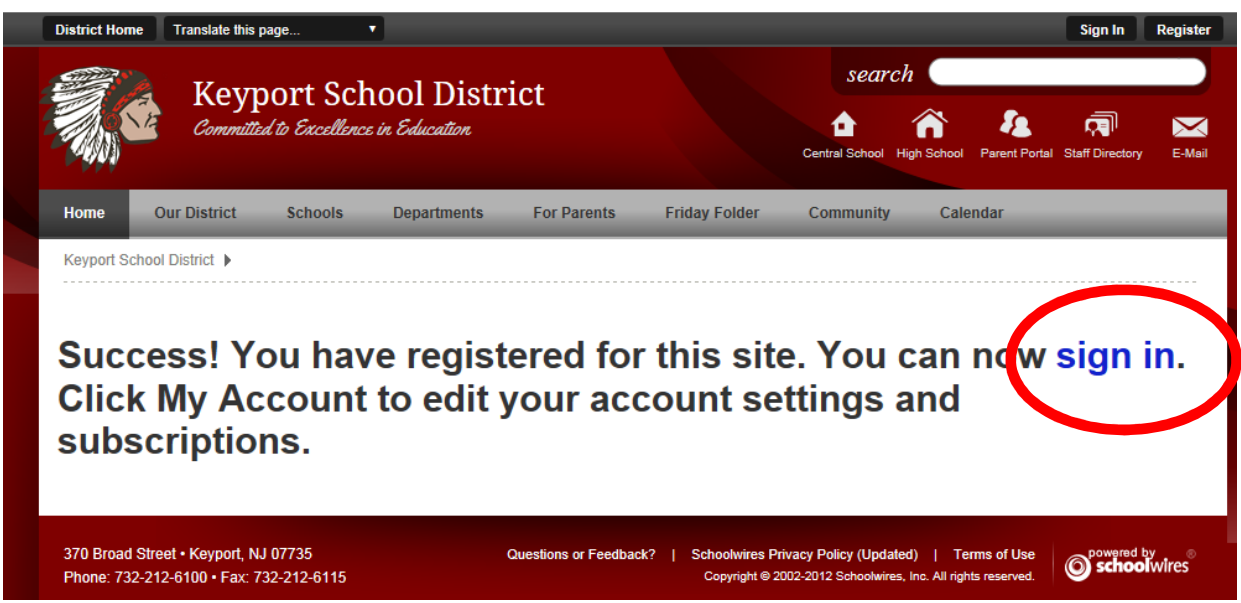

Enter your User Name and Password that you created when registering and click **Sign In**

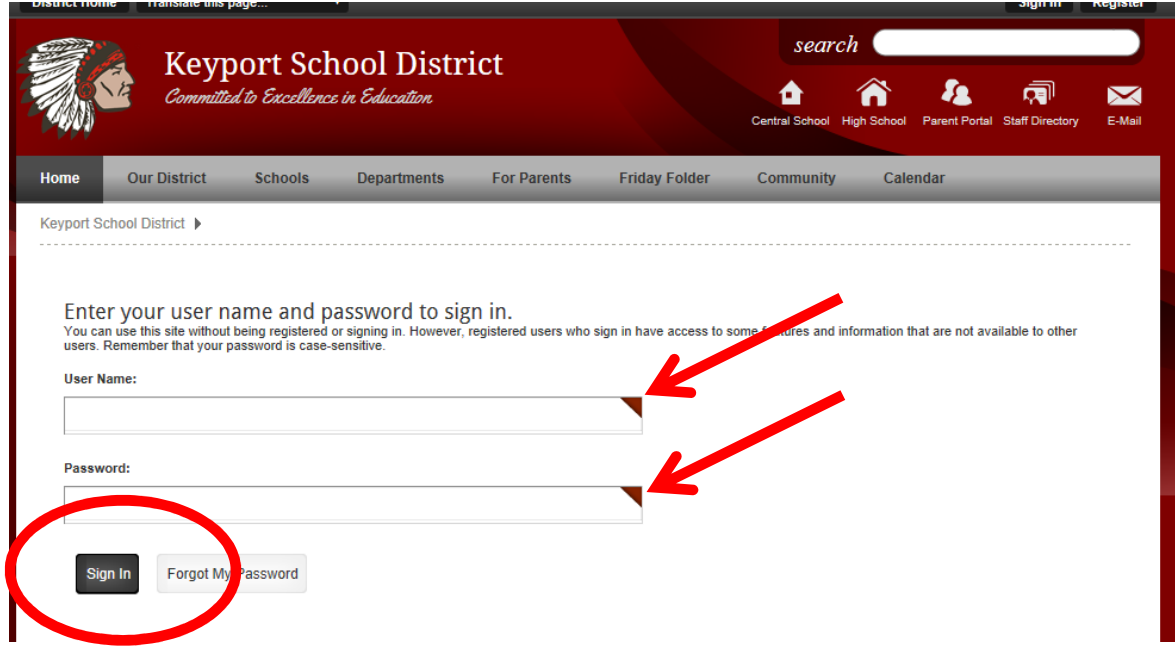

Once you have signed in you may modify your account.

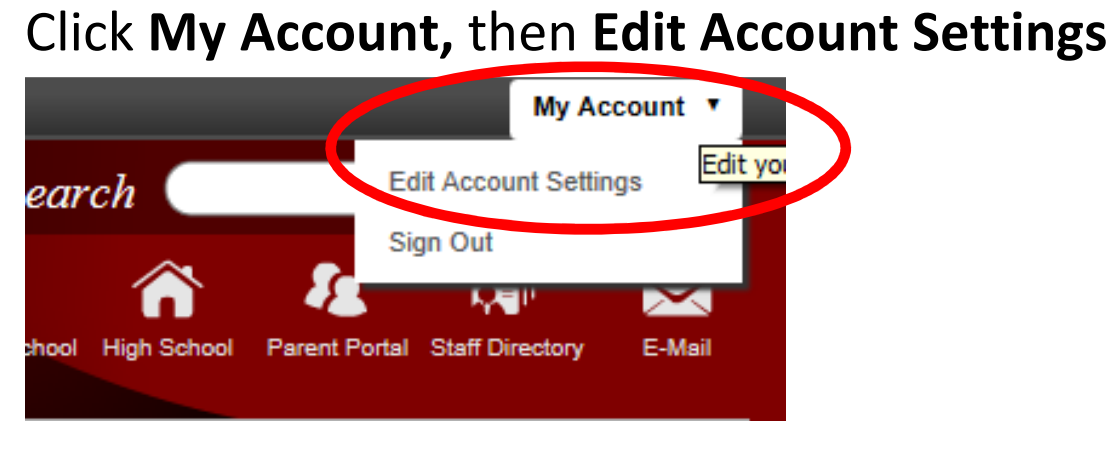

Since I have registered an account the website, once I login the website now recognizes who I am. In this section you will be able to update everything in your account

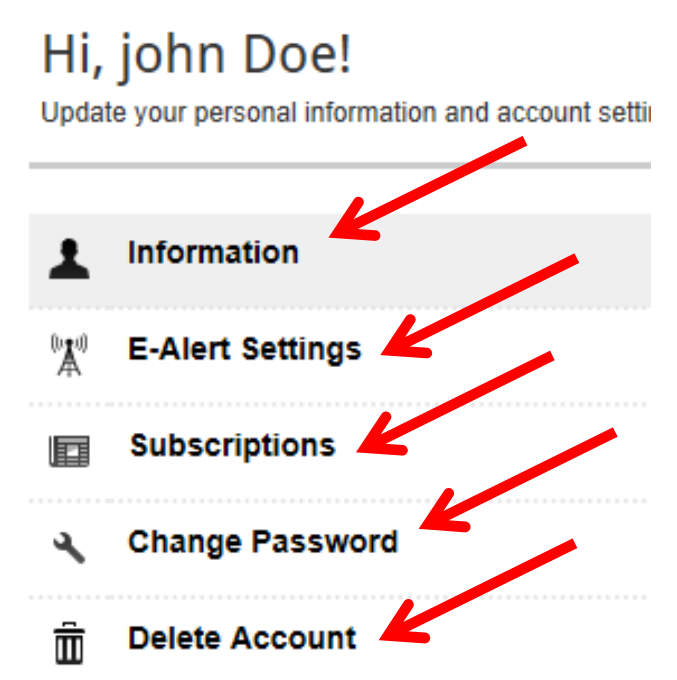

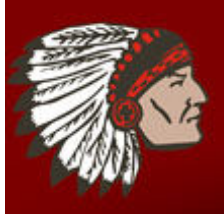

### **Keyport School District** Committed to Excellence in Education

Information – Name, address, email, phone, etc

E-Alerts - Sign up to receive text message Broadcast E-Alerts

Subscriptions - you can subscribe to areas of our website. When those areas are updated, editors can email you to let you know that content has changed.

### Click on **Subscription**, then **Manage Subscriptions** to

subscribe to the areas that interest you

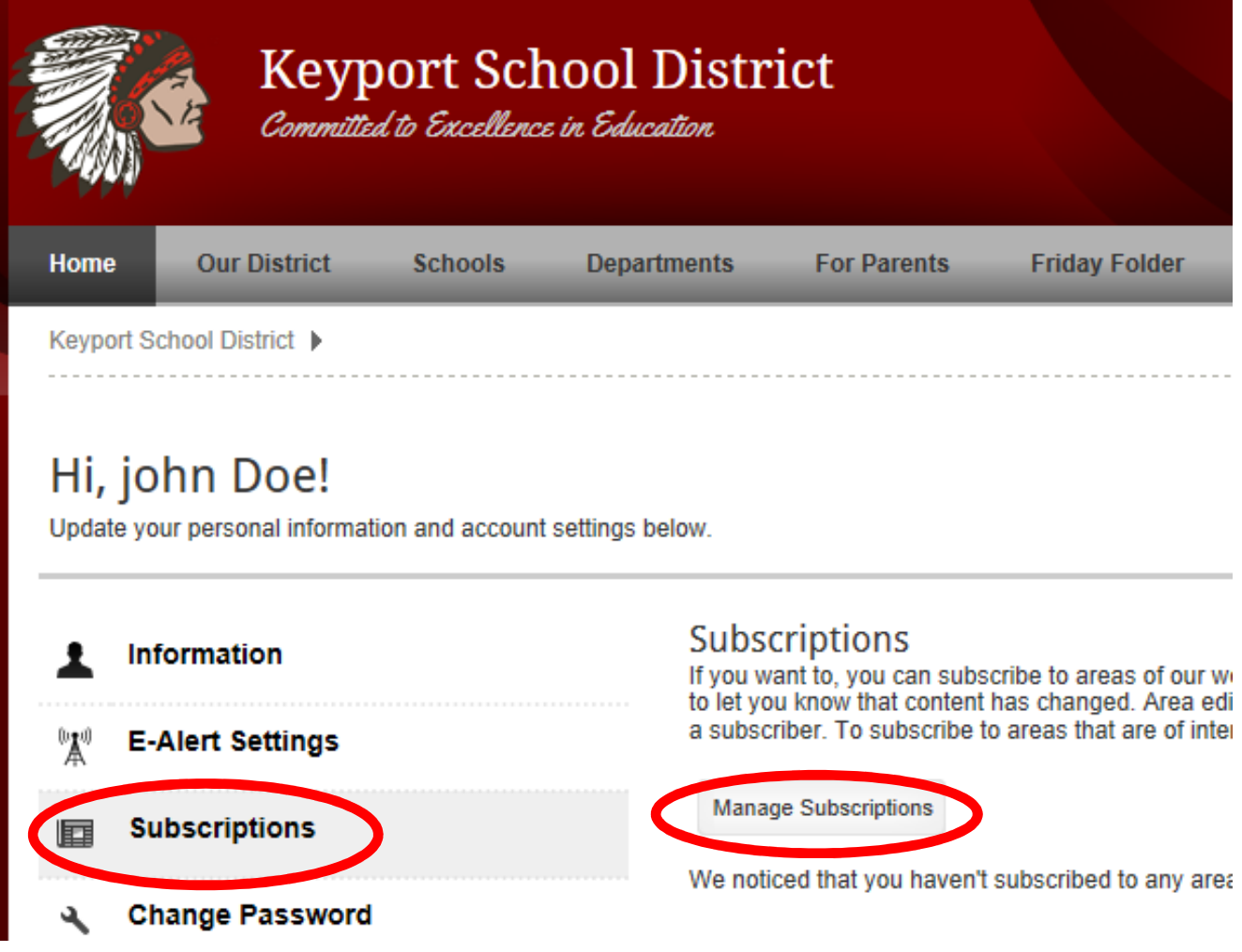

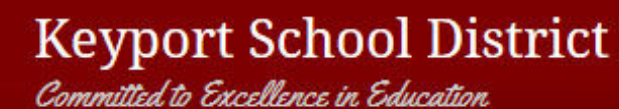

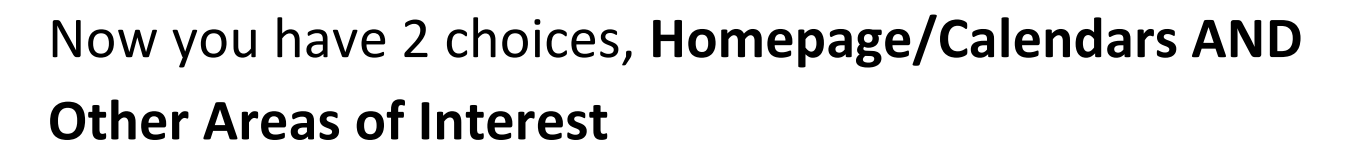

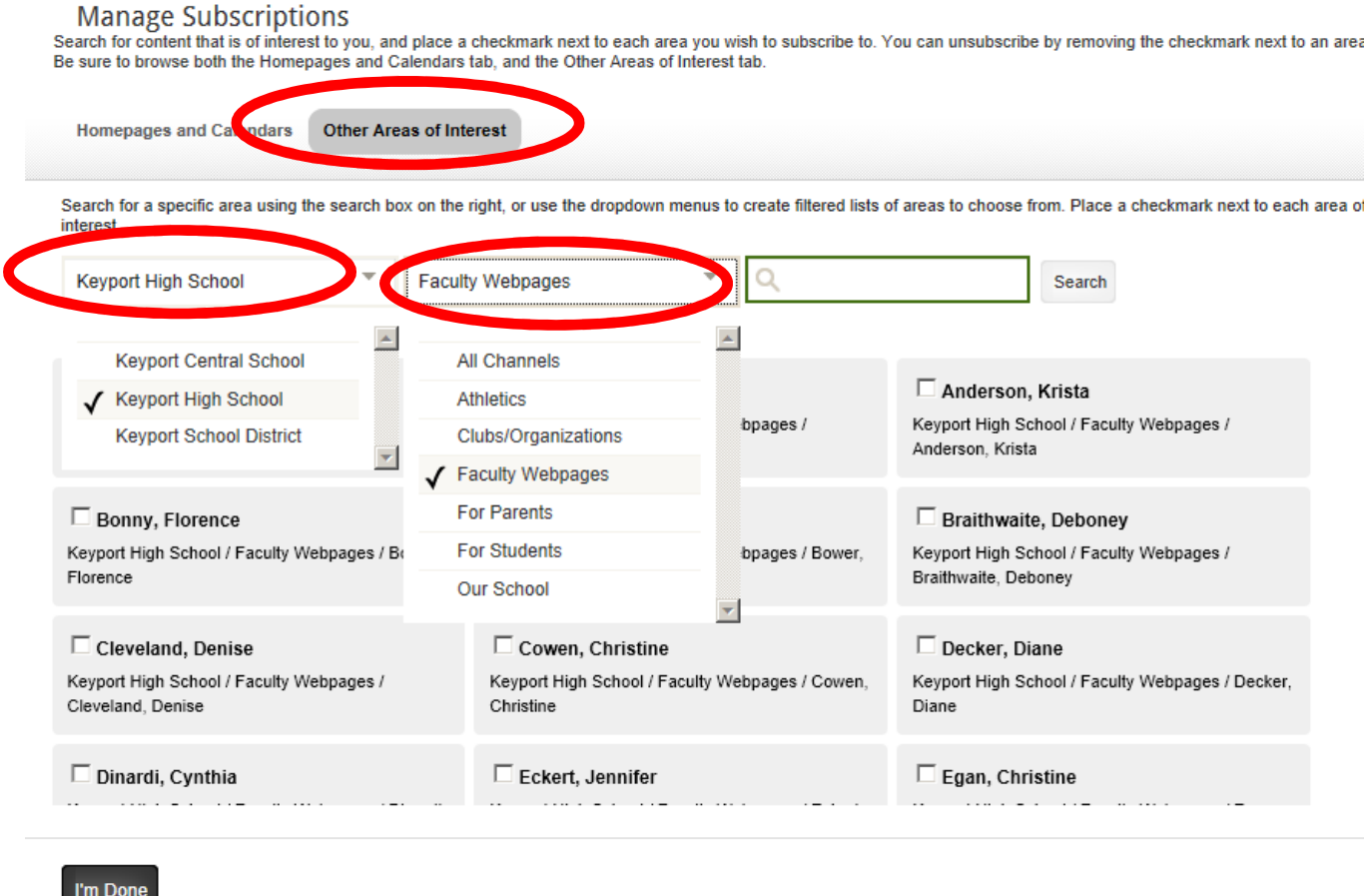

**By selecting the options above you will be able to check your child's teacher and keep up to date with what they are posting on their website**